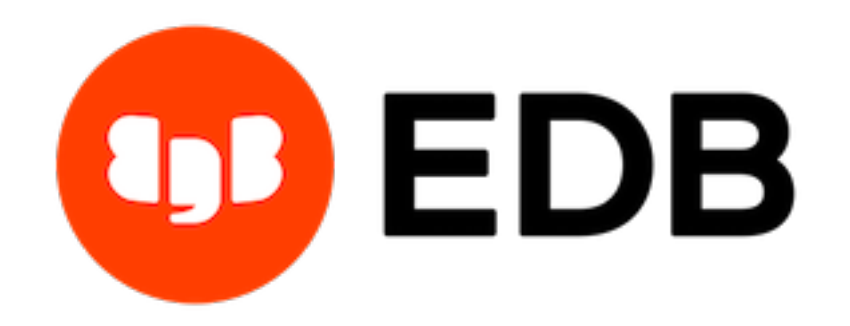

# **Postgres Enterprise Manager** *Release 8.0*

**Agent User Guide**

**Dec 08, 2020**

### **Contents**

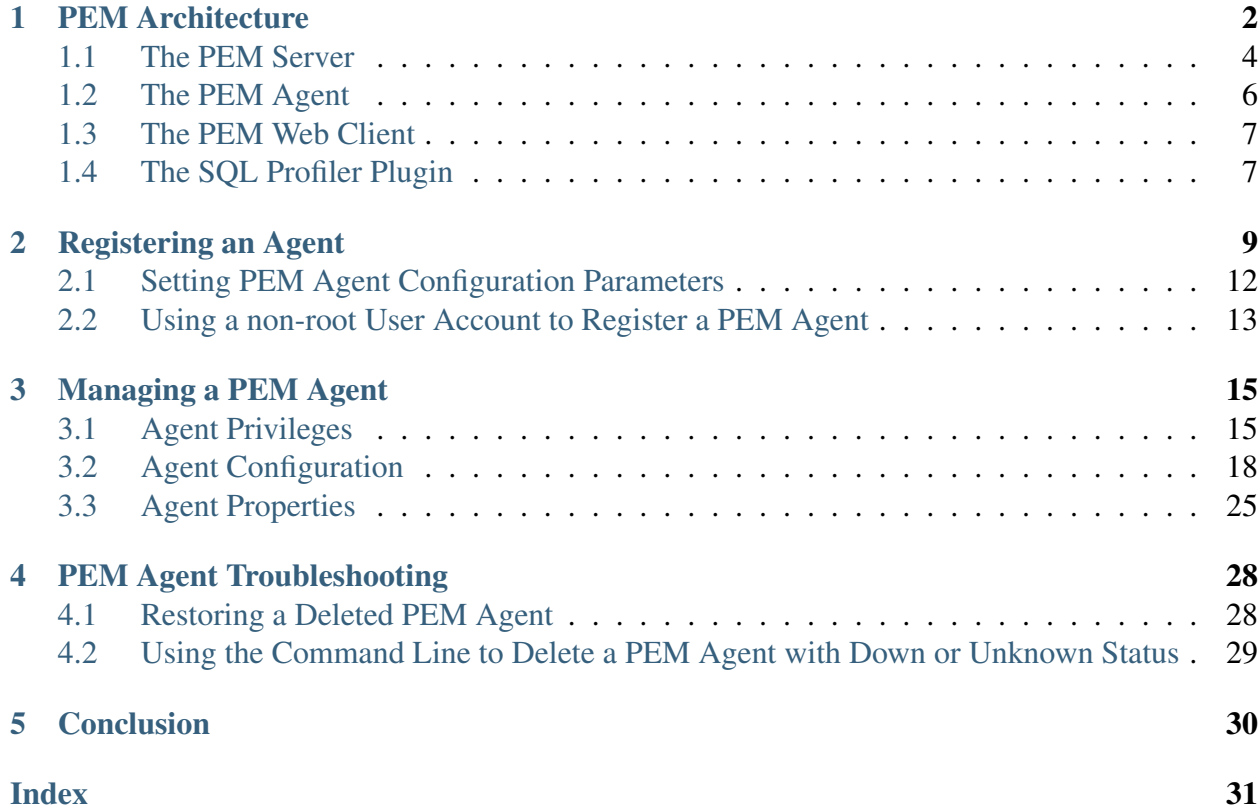

<span id="page-2-0"></span>PEM is composed of three primary components: PEM server, PEM agent, and PEM web interface. The PEM agent is responsible for performing tasks on each managed machine and collecting statistics for the database server and operating system.

For information about the platforms and versions supported by PEM, visit the EDB website at:

[https://www.enterprisedb.com/services-support/edb-supported-products-and-platform](https://www.enterprisedb.com/services-support/edb-supported-products-and-platforms#pem)s# [pem](https://www.enterprisedb.com/services-support/edb-supported-products-and-platforms#pem)

For information about the installation, uninstallation, or upgrading of a PEM Agent, visit the EDB website at:

<https://www.enterprisedb.com/edb-docs/p/edb-postgres-enterprise-manager>

This document provides information that is required to work with PEM agents. The guide will acquaint you with the basic registering, configuration, and management of agents. The guide is broken up into the following core sections:

- Postgres Enterprise Manager Overview This section provides an overview of PEM architecure.
- Registering a PEM Agent This section provides information about registration of a PEM agent.
- Managing a PEM agent This section provides information about configuring and managing a PEM agent.
- Troubleshooting for PEM agent This section provides information about troubleshooting for PEM agents.

This document uses *Postgres* to mean either the PostgreSQL or EDB Postgres Advanced Server database.

### CHAPTER 1

### PEM Architecture

<span id="page-3-1"></span><span id="page-3-0"></span>Postgres Enterprise Manager (PEM) is a tool designed to monitor and manage multiple Postgres servers through a single GUI interface. PEM is capable of monitoring the following areas of the infrastructure:

Note: The term Postgres refers to either PostgreSQL or EDB Postgres Advanced Server.

- Hosts One or more servers (physical or virtual) and their operating systems.
- Servers One or more instances of PostgreSQL or EDB Postgres Advanced Server running on a host.
- Databases One or more databases and the schema objects (tables, indexes, etc.) within them.

PEM consists of a number of individual software components; the individual components are described below.

- PEM Server The PEM Server is used as the data repository for monitoring data and as a server to which both Agents and Clients connect. The PEM server consists of an instance of PostgreSQL and an associated database for storage of monitoring data, and a server that provides web services.
- PEM Agent The PEM Agent is responsible for executing tasks and reporting statistics from the Agent host and monitored Postgres instances to the PEM server. A single PEM Agent can monitor multiple installed instances of Postgres that reside on one or many hosts.
- PEM Web Client The PEM web interface allows you to manage and monitor Postgres servers and utilize PEM extended functionality. The web interface software is installed with the PEM server and is accessed via any supported web browser.

• SQL Profiler - SQL Profiler is a Postgres server plugin to record the monitoring data and query plans to be analysed by the SQL Profiler tool in PEM. This is an optional component of PEM, but the plugin must be installed into each instance of Postgres with which you wish to use the SQL Profiler tool. The SQL Profiler may be used with any supported version of an EDB distribution of a PostgreSQL server or Advanced Server (not just those managed through the PEM server). See the [PEM SQL Profiler Configuration Guide](https://www.enterprisedb.com/edb-docs/p/edb-postgres-enterprise-manager) for details and supported versions.

#### PEM architecture

The following architectural diagram illustrates the relationships between the PEM server, clients, and managed as well as unmanaged Postgres servers.

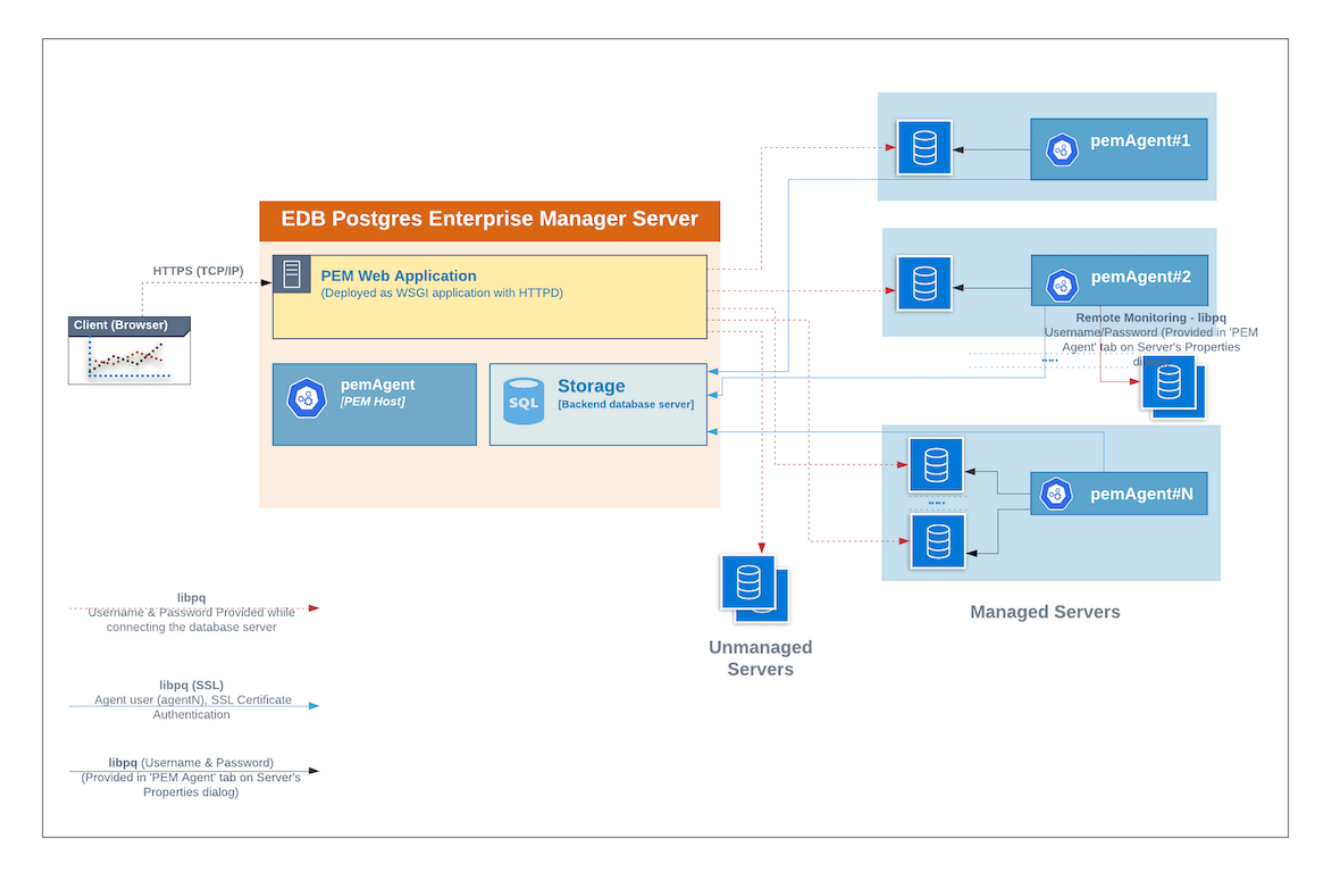

Fig. 1: *PEM Architecture*

### <span id="page-5-0"></span>**1.1 The PEM Server**

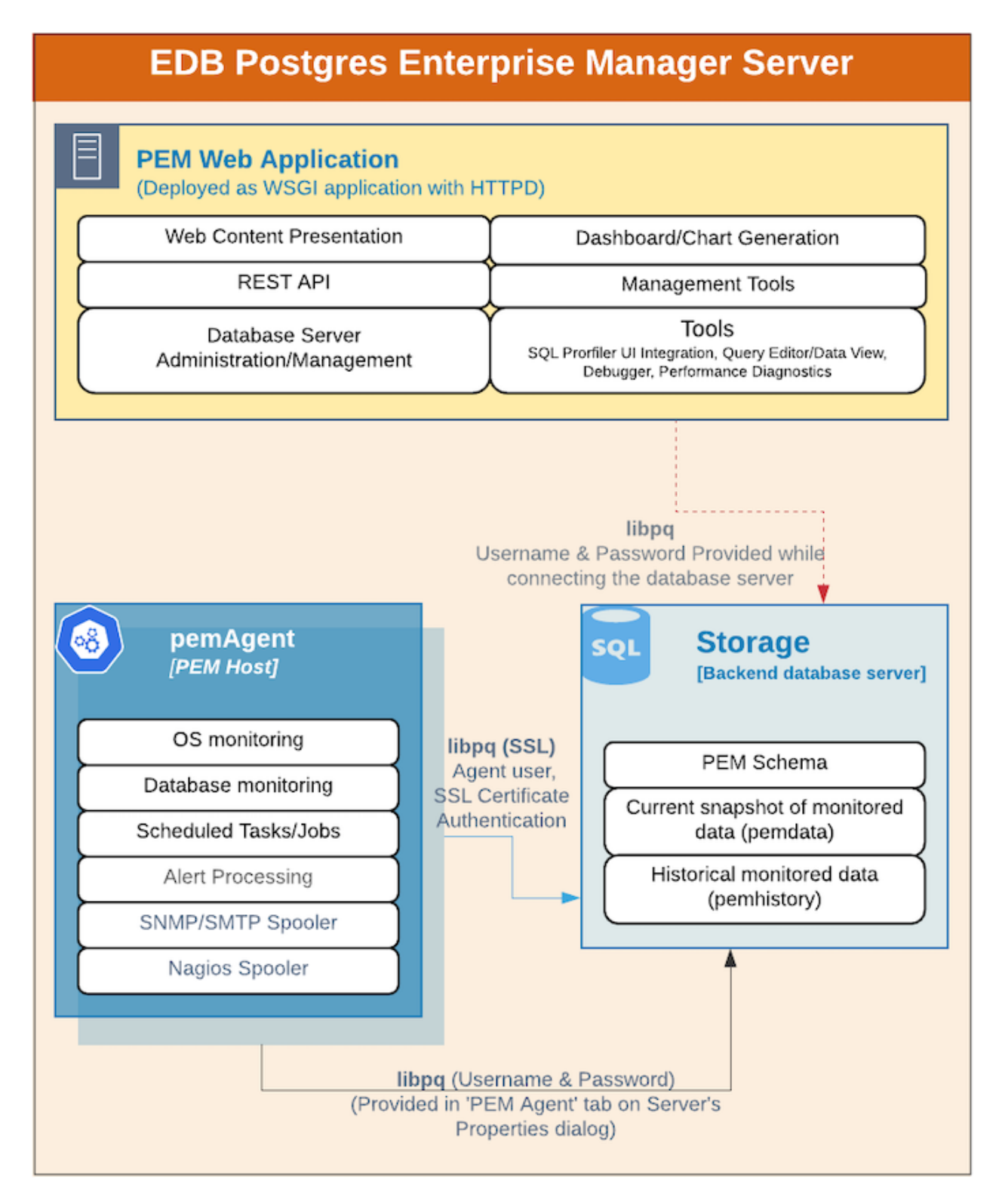

Fig. 2: *PEM Server*

The PEM server consists of an instance of Postgres, an instance of the Apache web-server providing web services to the client, and a PEM Agent. PEM utilizes a server-side cryptographic plugin to generate authentication certificates.

The instance of Postgres (a database server) and an instance of the Apache web-server ( HTTPD) can be on the same host or on separate hosts.

- Postgres Instance (Database server) This is the backend database server. It hosts a database named pem which acts as the repository for PEM Server. The pem database contains several schemas that store metric data collected from each monitored host, server, and database.
	- pem This schema is the core of the PEM application. It contains the definitions of configuration functions, tables, or views required by the application.
	- pemdata This schema stores the current snapshot of the monitored data.
	- pemhistory This schema stores the historical monitored data.
- Apache Web Server (HTTPD) The PEM Web Application is deployed as a WSGI application with HTTPD to provide web services to the client. It is comprised of the following:
	- Web content presentation The presentation layer is created by the Web Application (for example Browser, login page,..).
	- Rest API The REST API allows integration with other apps and services.
	- Database Server Administration/Management Database server administration and management activities like CREATE, ALTER, DROP, etc. can be performed for managed as well as unmanaged servers.
	- Dashboard/Chart generation Internally, the web application includes functionality that generates Dashboards and Charts.
	- Management Tools The Audit Manager, Capacity Manager, Log Manager, Postgres Expert, Postgres Log Analysis Expert, and the Tuning Wizard are made available in the Web Application.
	- Other tools provide functionality on managed or unmanaged servers:
		- \* SQL Profiler UI Integration SQL Profiler generates easily analyzed traces of session content.
		- \* Query Editor/Data View The Query editor allows you to query, edit, and view data.
		- \* Debugger The Debugger helps you debug queries.
		- \* Performance Diagnostics Performance Diagnostics help you analyze the performance of Advanced Server.

We recommend that you use a dedicated machine to host production instances of the PEM backend database. The host may be subject to high levels of data throughput, depending on the number of database servers that are being monitored and the workloads the servers are processing.

### <span id="page-7-0"></span>**1.2 The PEM Agent**

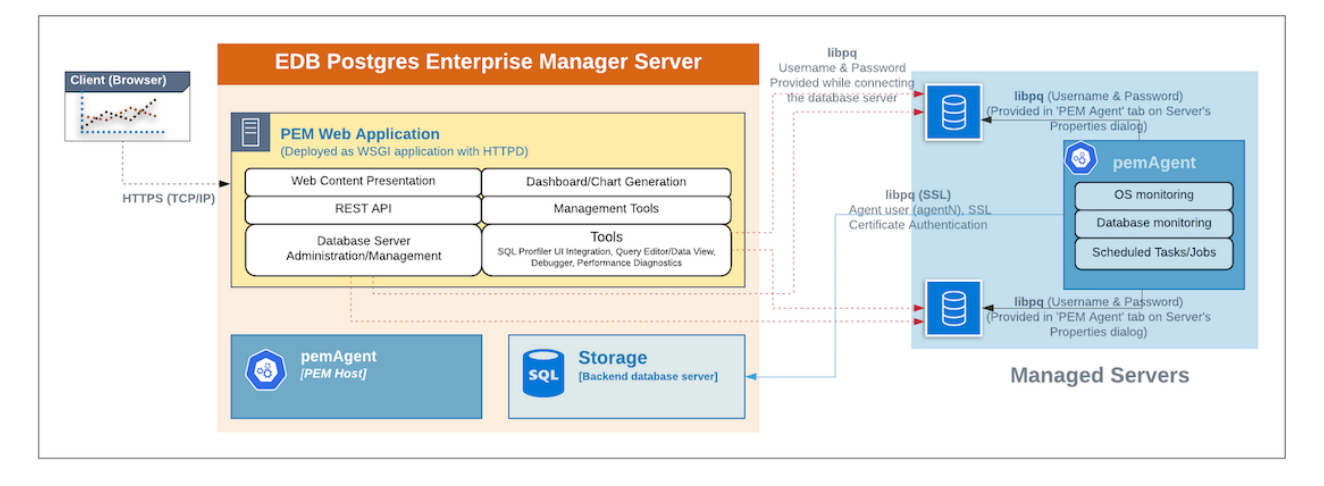

#### Fig. 3: *PEM Agent*

The PEM Agent is responsible for the collection of monitoring data from the machine and operating system, as well as from each of the Postgres instances to which they are bound. Each PEM Agent can monitor one physical or virtual machine and is capable of monitoring multiple database servers locally - installed on the same system, or remotely - installed on other systems. It is also responsible for executing other tasks that may be scheduled by the user (for example, server shutdowns, SQL Profiler traces, user-defined jobs).

A PEM Agent is installed by default on the PEM Server along with the installation of the PEM Server. It is generally referred to as a PEM Agent on the PEM Host. Separately, the PEM Agent can also be installed on the other servers hosting the Postgres instances to be monitored using PEM.

Whether monitoring locally or remotely, the PEM Agent connects to the PEM Server using PostgreSQL's libpq, using SSL certificate-based authentication. The PEM Agent installer in Windows and pemworker CLI in Linux is responsible for registering each agent with the PEM Server, and generating and installing the required certificates.

Please note that there is only one-way traffic between the PEM Agent and PEM Server; the PEM Agent always connects to the PEM Server.

The PEM Agent must be able to connect to each database server that it monitors. This connection is made over a TCP/IP connection (or optionally a Unix Domain Socket on Unix hosts), and may optionally use SSL. The user must configure the connection and authentication to the monitored server.

Once configured, each agent collects statistics and other information on the host and each database server and database that it monitors. Each piece of information is known as a metric and is collected by a probe. Most probes will collect multiple metrics at once for efficiency. Examples of the metrics collected include:

- Disk I/O statistics
- Network statistics
- Database server version string
- Database server configuration option (GUC) values
- Table access statistics
- Table and index sizes

A list of PEM probes can be found [here.](https://www.enterprisedb.com/edb-docs/d/edb-postgres-enterprise-manager/reference/online-documentation/latest/pem_probes.html#pem-probes)

By default, the PEM Agent bound to the database server collects the OS/Database monitoring statistics and also runs any scheduled tasks/jobs for that particular database server, storing data in the pem database on the PEM server.

The Alert processing, SNMP/SMTP spoolers, and Nagios Spooler data is stored in the pem database on the PEM server and is then processed by the PEM Agent on the PEM Host by default. However, processing by other PEM Agents can be enabled by adjusting the SNMP/SMTP and Nagios parameters of the PEM Agents.

To see more information about these parameters see [Server Configuration.](https://www.enterprisedb.com/edb-docs/d/edb-postgres-enterprise-manager/reference/online-documentation/latest/pem_config_options.html#pem-config-options)

### <span id="page-8-0"></span>**1.3 The PEM Web Client**

The PEM client is a web-based application that runs in supported browsers. The client's web interface connects to the PEM server and allows direct management of managed or unmanaged servers, and the databases and schemas that reside on them.

The client allows you to use PEM functionality that makes use of the data logged on the server through features such as the dashboards, the Postgres Log Analysis Expert, and Capacity Manager.

### <span id="page-8-1"></span>**1.4 The SQL Profiler Plugin**

You are not required to install the SQL Profiler plugin on every server, but you must install and configure the plugin on each server on which you wish to use the SQL Profiler. You may also want to install and configure SQL Profiler on un-monitored development servers. For ad-hoc use also, you may temporarily install the SQL Profiler plugin.

The plugin is installed with the EDB Postgres Advanced Server distribution but must be installed separately for use with PostgreSQL. The SQL Profiler installer is available from the [EDB website.](https://www.enterprisedb.com/downloads/edb-postgres-enterprise-manager)

SQL Profiler may be used on servers that are not managed through PEM, but to perform scheduled traces, a server must have the plugin installed, and must be managed by an installed and configured PEM agent.

For more information about using SQL Profiler, see the [PEM SQL Profiler Configuration Guide](https://www.enterprisedb.com/edb-docs/p/edb-postgres-enterprise-manager)

## CHAPTER 2

### Registering an Agent

<span id="page-10-1"></span><span id="page-10-0"></span>Each PEM agent must be *registered* with the PEM server. The registration process provides the PEM server with the information it needs to communicate with the agent. The PEM agent graphical installer for Windows supports self-registration for the agent. You must use the pemworker utility to register the agent if the agent is on a Linux host.

The RPM installer places the PEM agent in the /usr/edb/pem/agent/bin directory. To register an agent, include the --register-agent keywords along with registration details when invoking the pemworker utility:

pemworker --register-agent

Append command line options to the command string when invoking the pemworker utility. Each option should be followed by a corresponding value:

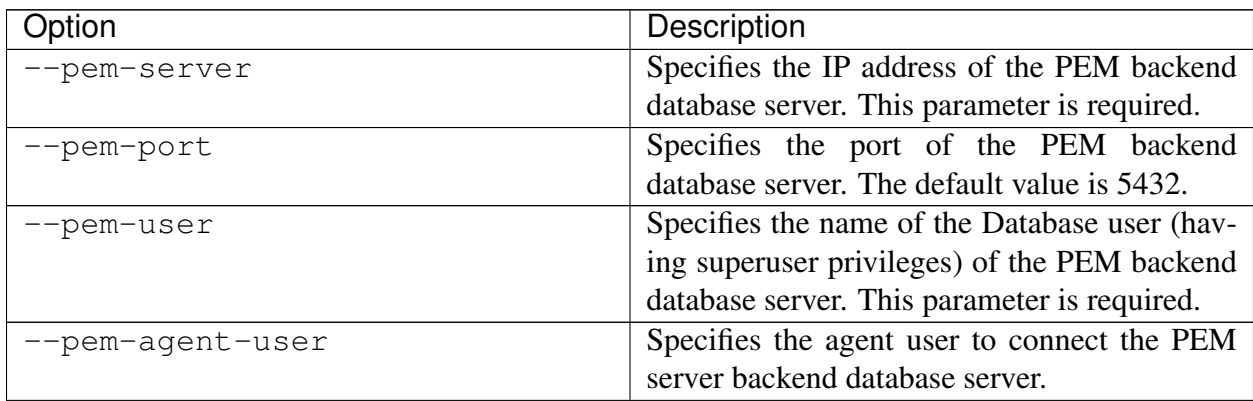

| Option                       | Description                                                                                    |
|------------------------------|------------------------------------------------------------------------------------------------|
| --cert-path                  | Specifies the complete path to the directory in                                                |
|                              | which certificates will be created. If you do                                                  |
|                              | not provide a path, certificates will be created                                               |
|                              | in: On Linux, ~/.pem On Windows, %APP-                                                         |
|                              | DATA%/pem                                                                                      |
| --config-dir                 | Specifies the directory path where configura-                                                  |
|                              | tion file can be found. The default is the <pem-< th=""></pem-<>                               |
|                              | worker path>//etc.                                                                             |
| --display-name               | Specifies a user-friendly name for the agent                                                   |
|                              | that will be displayed in the PEM Browser tree                                                 |
|                              | control. The default is the system hostname.                                                   |
| --force-registration         | Include the force_registration clause to in-                                                   |
|                              | struct the PEM server to register the agent with                                               |
|                              | the arguments provided; this clause is useful if                                               |
|                              | you are overriding an existing agent configura-                                                |
|                              | tion. The default value is Yes.                                                                |
| --group                      | The name of the group in which the agent will                                                  |
|                              | be displayed.                                                                                  |
| --team                       | The name of the database role, on the PEM                                                      |
|                              | backend database server, that should have ac-                                                  |
|                              | cess to the monitored database server.                                                         |
| --owner                      | The name of the database user, on the PEM                                                      |
|                              | backend database server, who will own the                                                      |
|                              | agent.                                                                                         |
| --allow_server_restart       | Enable the allow-server_restart parameter to<br>allow PEM to restart the monitored server. The |
|                              | default value is True.                                                                         |
|                              | Enable the allow-batch-probes parameter to al-                                                 |
| --allow-batch-probes         | low PEM to run batch probes on this agent.                                                     |
|                              | The default value is False.                                                                    |
| --batch-script-user          | Specifies the operating system user that should                                                |
|                              | be used for executing the batch/shell scripts.                                                 |
|                              | The default value is none; the scripts will not                                                |
|                              | be executed if you leave this parameter blank                                                  |
|                              | or the specified user does not exist.                                                          |
| -enable-heartbeat-connection | Enable the enable-heartbeat-connection pa-                                                     |
|                              | rameter to create a dedicated heartbeat connec-                                                |
|                              | tion between PEM Agent and server to update                                                    |
|                              | the active status. The default value is False.                                                 |
|                              |                                                                                                |

Table 1 – continued from previous page

| Option        | Description                                    |
|---------------|------------------------------------------------|
| --enable-smtp | Enable the enable-smtp parameter to allow the  |
|               | PEM agent to send the email on behalf of the   |
|               | PEM server. The default value is False.        |
| --enable-snmp | Enable the enable-snmp parameter to allow the  |
|               | PEM agent to send the SNMP traps on behalf     |
|               | of the PEM server. The default value is False. |
| $-\circ$      | Specify if you want to override the configura- |
|               | tion file options.                             |

Table 1 – continued from previous page

Before using any PEM feature for which a database server restart is required by the pemagent (such as Audit Manager, Log Manager, or Tuning Wizard), you must first set the value for allow\_server\_restart to true in the agent.cfg file.

Note: When configuring a shell/batch script run by a PEM agent that has PEM 7.11 or later version installed, the user for the batch\_script\_user parameter must be specified. It is strongly recommended that a non-root user is used to run the scripts. Using the root user may result in compromising the data security and operating system security. However, if you want to restore the pemagent to its original settings using root user to run the scripts, then the batch\_script\_user parameter value must be set to root.

You can use the PEM\_SERVER\_PASSWORD environment variable to set the password of the PEM Admin User. If the PEM\_SERVER\_PASSWORD is not set, the server will use the PGPASSWORD or .pgpass file when connecting to the PEM Database Server.

Failure to provide the password will result in a password authentication error; you will be prompted for any other required but omitted information. When the registration is complete, the server will confirm that the agent has been successfully registered.

### <span id="page-13-0"></span>**2.1 Setting PEM Agent Configuration Parameters**

The PEM agent RPM installer creates a sample configuration file named agent.cfg.sample in the /usr/edb/pem/agent/etc directory. When you register the PEM agent, the pemworker program creates the actual agent configuration file (named agent.cfg). You must modify the agent.cfg file, adding the following configuration parameter:

```
heartbeat_connection = true
```
You must also add the location of the ca-bundle.crt file (the certificate authority). By default, the installer creates a ca-bundle.crt file in the location specified in your agent.cfg. sample file. You can copy the default parameter value from the sample file, or, if you use a ca-bundle.crt file that is stored in a different location, specify that value in the ca\_file parameter:

```
ca_file=/usr/libexec/libcurl-pem7/share/certs/ca-bundle.
crt
```
Then, use a platform-specific command to start the PEM agent service; the service is named pemagent.

On a RHEL or CentOS 7.x or 8.x host, use systemctl to start the service:

systemctl start pemagent

The service will confirm that it is starting the agent; when the agent is registered and started, it will be displayed on the Global Overview dashboard and in the Object browser tree control of the PEM web interface.

For information about using the pemworker utility to register a server, please see the *PEM Administrator's Guide*, available at:

```
https://www.enterprisedb.com/edb-docs
```
### <span id="page-14-0"></span>**2.2 Using a non-root User Account to Register a PEM Agent**

To use a non-root user account to register a PEM agent, you must first install the PEM agent as a root user. After installation, assume the identity of a non-root user (for example, edb) and perform the following steps:

1. Create the .pem directory and logs directory and assign read, write, and execute permissions to the file:

mkdir /home/<edb>/.pem mkdir /home/<edb>/.pem/logs chmod 700 /home/<edb>/.pem chmod 700 /home/<edb>/.pem/logs

2. Register the agent with PEM server:

```
./pemworker --register-agent --pem-server <172.19.11.230> --pem-
˓→user <postgres> --pem-port <5432> --display-name <non_root> --
˓→cert-path /home/<edb> --config-dir /home/<edb>
The above command creates agent certificates and an agent.
→configuration file (``agent.cfg``) in the ``/home/edb/.pem``
→directory. Use the following command to assign read and write,
˓→permissions to these files:
```
``chmod -R 600 /home/edb/.pem/agent\*``

3. Change the parameters of the agent.cfg file:

```
agent_ssl_key=/home/edb/.pem/agent<id>.key
agent_ssl_crt=/home/edb/.pem/agent<id>.crt
log_location=/home/edb/.pem/worker.log
agent_log_location=/home/edb/.pem/agent.log
```
- 4. Update the values for the configuration file path and the user in the pemagent service file:
	- If you are using RHEL or CentOS 7 or 8, update the parameters as shown below:

```
User=edb
ExecStart=/usr/edb/pem/agent/bin/pemagent -c /home/edb/.pem/agent.
˓→cfg
```
- 5. Stop the agent process, and then restart the agent service using the non-root user:
	- If you are using RHEL or CentOS 7 or 8, sudo systemctl start/stop/ restart pemagent

6. Check the agent status on PEM dashboard.

## CHAPTER 3

### Managing a PEM Agent

<span id="page-16-2"></span><span id="page-16-0"></span>The sections that follow provide information about the behavior and management of a PEM agent.

### <span id="page-16-1"></span>**3.1 Agent Privileges**

By default, the PEM agent is installed with root privileges for the operating system host and superuser privileges for the database server. These privileges allow the PEM agent to invoke unrestricted probes on the monitored host and database server about system usage, retrieving and returning the information to the PEM server.

Please note that PEM functionality diminishes as the privileges of the PEM agent decrease. For complete functionality, the PEM agent should run as root. If the PEM agent is run under the database server's service account, PEM probes will not have complete access to the statistical information used to generate reports, and functionality will be limited to the capabilities of that account. If the PEM agent is run under another lesser-privileged account, functionality will be limited even further.

If you limit the operating system privileges of the PEM agent, some of the PEM probes will not return information, and the following functionality may be affected:

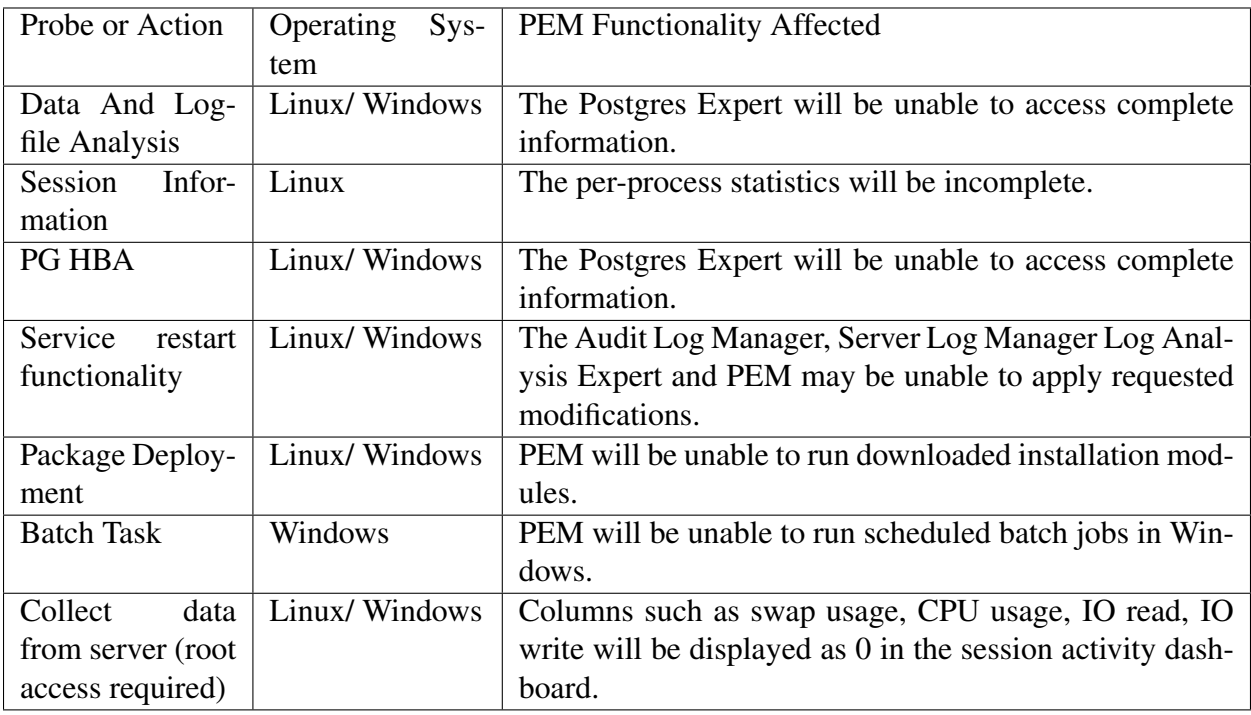

Note: The above-mentioned list is not comprehensive, but should provide an overview of the type of functionality that will be limited.

If you restrict the database privileges of the PEM agent, the following PEM functionality may be affected:

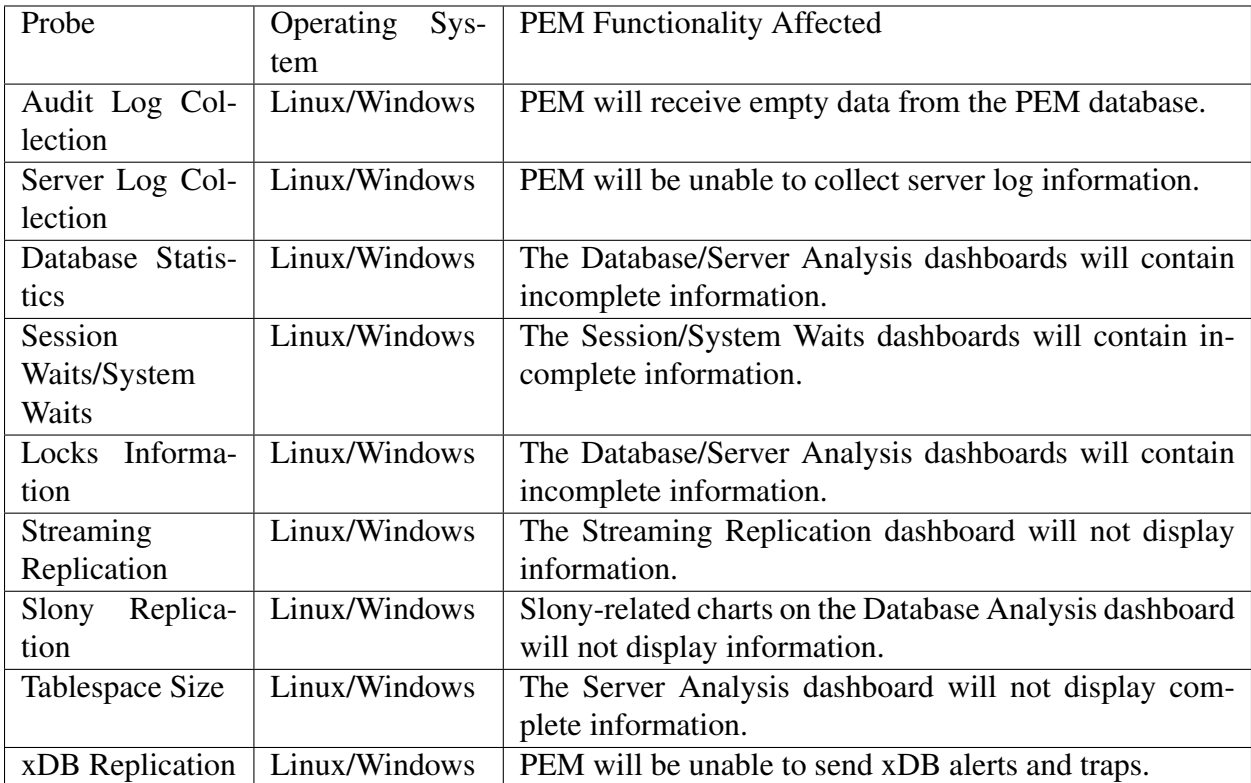

If the probe is querying the operating system with insufficient privileges, the probe may return a permission denied error.

If the probe is querying the database with insufficient privileges, the probe may return a permission denied error or display the returned data in a PEM chart or graph as an empty value.

When a probe fails, an entry will be written to the log file that contains the name of the probe, the reason the probe failed, and a hint that will help you resolve the problem.

You can view probe-related errors that occurred on the server in the Probe Log dashboard, or review error messages in the PEM worker log files. On Linux, the default location of the log file is:

```
/var/log/pem/worker.log
```
On Windows, log information is available on the Event Viewer.

### <span id="page-19-1"></span><span id="page-19-0"></span>**3.2 Agent Configuration**

A number of user-configurable parameters and registry entries control the behavior of the PEM agent. You may be required to modify the PEM agent's parameter settings to enable some PEM functionality. After modifying values in the PEM agent configuration file, you must restart the PEM agent to apply any changes.

With the exception of the PEM\_MAXCONN parameter, we strongly recommend against modifying any of the configuration parameters or registry entries listed below without first consulting EDB support experts *unless* the modifications are required to enable PEM functionality.

On Linux systems, PEM configuration options are stored in the agent.cfg file, located in / usr/edb/pem/agent/etc. The agent.cfg file contains the following entries:

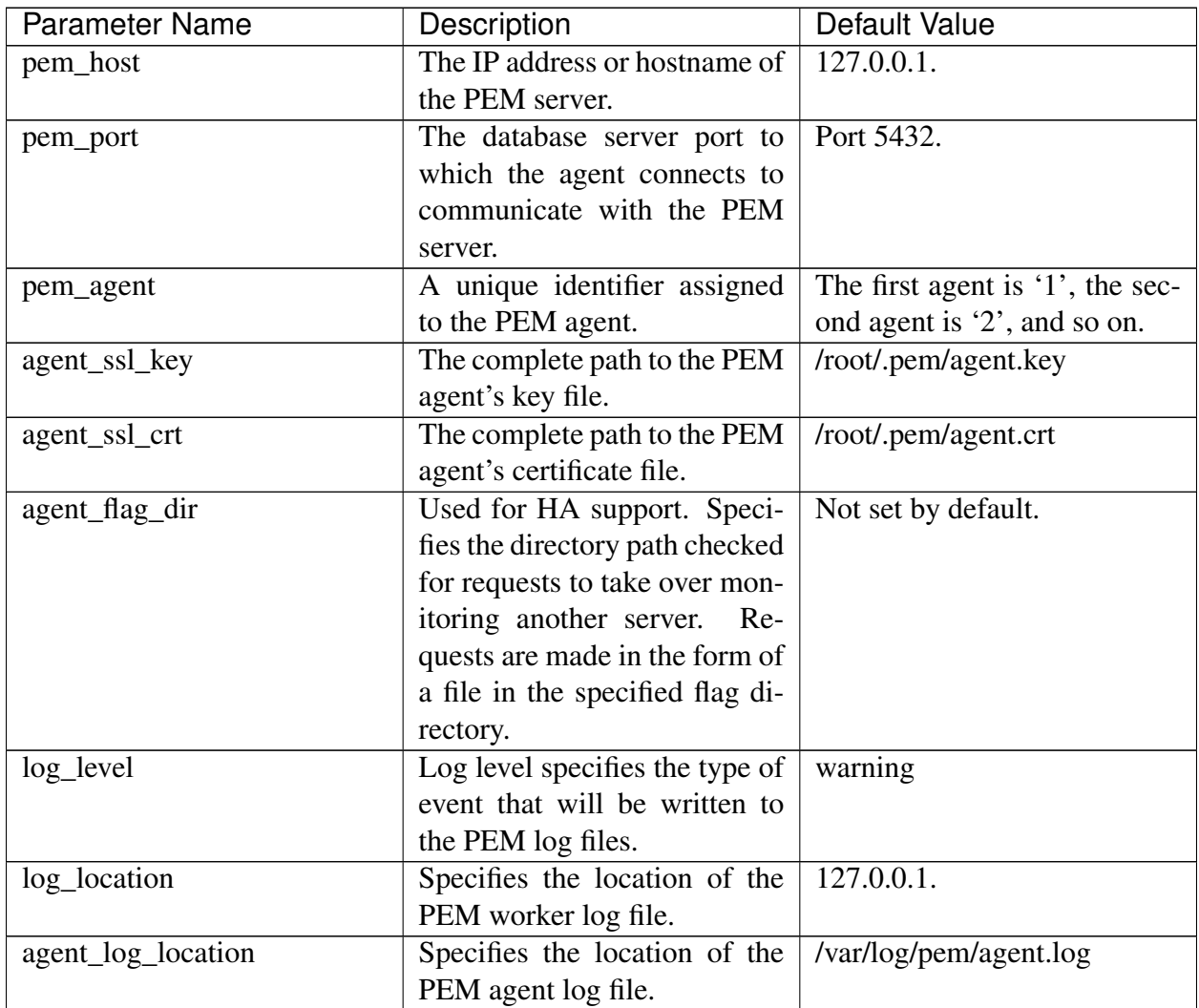

| <b>Parameter Name</b> | Description                     | Default Value                   |
|-----------------------|---------------------------------|---------------------------------|
| long_wait             | The maximum length of time      | 30 seconds                      |
|                       | (in seconds) that the PEM       |                                 |
|                       | agent will wait before at-      |                                 |
|                       | tempting to connect to the      |                                 |
|                       | PEM server if an initial con-   |                                 |
|                       | nection attempt fails.          |                                 |
| short_wait            | The minimum length of time      | 10 seconds                      |
|                       | (in seconds) that the PEM       |                                 |
|                       | agent will wait before check-   |                                 |
|                       | ing which probes are next in    |                                 |
|                       | the queue (waiting to run).     |                                 |
| alert_threads         | The number of alert threads to  | Set to 1 for the agent that re- |
|                       | be spawned by the agent.        | sides on the host of the PEM    |
|                       |                                 | server; 0 for all other agents. |
| enable_smtp           | When set to true for mul-       | true for PEM server host; false |
|                       | tiple PEM Agents (7.13 or       | for all others.                 |
|                       | lesser) and PEM backend         |                                 |
|                       | database (9.4 or lesser) then   |                                 |
|                       | it may send more duplicate      |                                 |
|                       | emails.<br>Whereas for PEM      |                                 |
|                       | Agents (7.14 or higher) and     |                                 |
|                       | PEM backend database (9.5 or    |                                 |
|                       | higher) then it may send lesser |                                 |
|                       | duplicate emails.               |                                 |
| enable_snmp           | When set to true for mul-       | true for PEM server host; false |
|                       | tiple PEM Agents (7.13 or       | for all others.                 |
|                       | lesser) and PEM backend         |                                 |
|                       | database (9.4 or lesser) then   |                                 |
|                       | it may send more duplicate      |                                 |
|                       | Whereas for PEM<br>traps.       |                                 |
|                       | Agents (7.14 or higher) and     |                                 |
|                       | PEM backend database (9.5 or    |                                 |
|                       | higher) then it may send lesser |                                 |
|                       | duplicate traps.                |                                 |
| enable_nagios         | When set to true, Nagios alert- | true for PEM server host; false |
|                       | ing is enabled.                 | for all others.                 |
| enable_webhook        | When set to true, Webhook       | true for PEM server host; false |
|                       | alerting is enabled.            | for all others.                 |
| max_webhook_retries   | Set maximum<br>number<br>of     | Default 3.                      |
|                       | times pemAgent should retry     |                                 |
|                       | to call webhooks on failure.    |                                 |

Table 1 – continued from previous page

| <b>Parameter Name</b>   | Description                      | <b>Default Value</b>              |
|-------------------------|----------------------------------|-----------------------------------|
| connect_timeout         | The max time in seconds (a       | Not set by default; set to 0 to   |
|                         | decimal integer string) that     | indicate the agent should wait    |
|                         | the agent will wait for a con-   | indefinitely.                     |
|                         | nection.                         |                                   |
| allow_server_restart    | If set to TRUE, the agent        | False                             |
|                         | can restart the database server  |                                   |
|                         | that it monitors.<br>Some        |                                   |
|                         | PEM features may be en-          |                                   |
|                         | abled/disabled, depending on     |                                   |
|                         | the value of this parameter.     |                                   |
| max_connections         | The maximum number of            | 0 (an unlimited number)           |
|                         | probe connections used by the    |                                   |
|                         | connection throttler.            |                                   |
| connection_lifetime     | Use ConnectionLifetime (or       | By default, set to 0 (a connec-   |
|                         | connection_lifetime) to spec-    | tion is dropped when the con-     |
|                         | ify the minimum number of        | nection is idle after the agent's |
|                         | seconds an open but idle con-    | processing loop).                 |
|                         | nection is retained. This pa-    |                                   |
|                         | rameter is ignored if the value  |                                   |
|                         | specified in MaxConnections      |                                   |
|                         | is reached and a new connec-     |                                   |
|                         | tion (to a different database)   |                                   |
|                         | is required to satisfy a waiting |                                   |
|                         | request.                         |                                   |
| allow_batch_probes      | If set to TRUE, the user will    | false                             |
|                         | be able to create batch probes   |                                   |
|                         | using the custom probes fea-     |                                   |
|                         | ture.                            |                                   |
| heartbeat_connection    | When set to TRUE, a dedi-        | false                             |
|                         | cated connection is used for     |                                   |
|                         | sending the heartbeats.          |                                   |
| batch_script_dir        | Provide the path where script    | $/$ tmp                           |
|                         | file (for alerting) will be      |                                   |
|                         | stored.                          |                                   |
| connection_custom_setup | Use to provide SQL code that     | Not set by default.               |
|                         | will be invoked when a new       |                                   |
|                         | connection with a monitored      |                                   |
|                         | server is made.                  |                                   |
| ca_file                 | Provide the path where the       | Not set by default.               |
|                         | CA certificate resides.          |                                   |

Table 1 – continued from previous page

| <b>Parameter Name</b>   | Description                     | Default Value |
|-------------------------|---------------------------------|---------------|
| batch_script_user       | Provide the name of the user    | None          |
|                         | that should be used for execut- |               |
|                         | ing the batch/shell scripts.    |               |
| webhook_ssl_key         | The complete path to the web-   |               |
|                         | hook's SSL client key file.     |               |
| webhook_ssl_crt         | The complete path to the web-   |               |
|                         | hook's SSL client certificate   |               |
|                         | file.                           |               |
| webhook_ssl_crl         | The complete path of the        |               |
|                         | CRL file to validate webhook    |               |
|                         | server certificate.             |               |
| webhook_ssl_ca_crt      | The complete path to the web-   |               |
|                         | hook's SSL ca certificate file. |               |
| allow insecure webhooks | When set to true, allow web-    | false         |
|                         | hooks to call with insecure     |               |
|                         | flag.                           |               |

Table 1 – continued from previous page

On 64 bit Windows systems, PEM registry entries are located in:

```
HKEY_LOCAL_MACHINE\Software\Wow6432Node\EnterpriseDB\PEM\
agent
```
The registry contains the following entries:

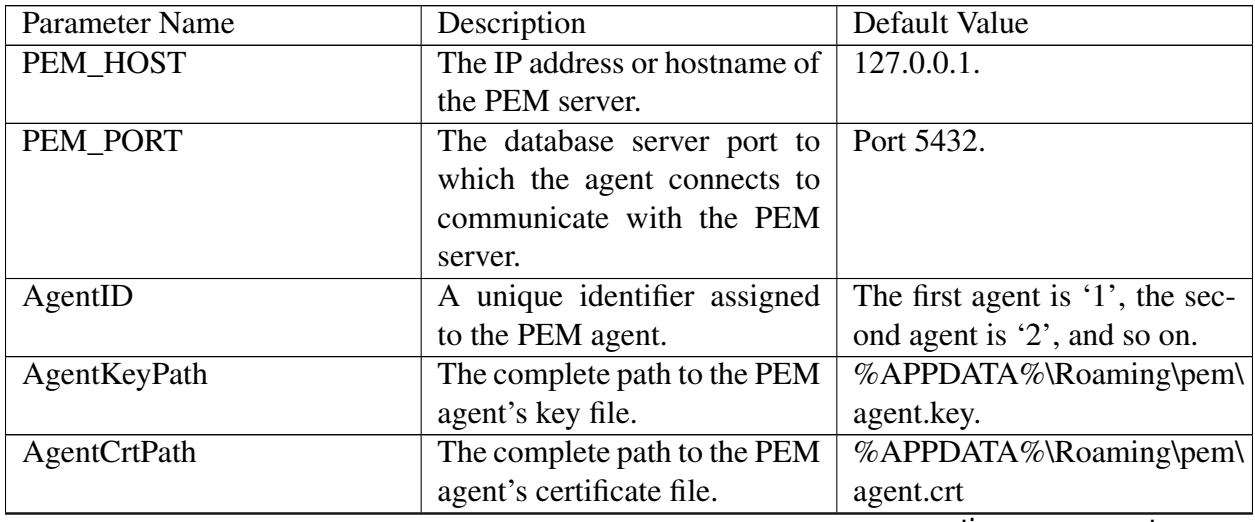

| AgentFlagDir<br>LogLevel | Used for HA support. Speci-<br>fies the directory path checked<br>for requests to take over mon-<br>itoring another server.<br>Re-<br>quests are made in the form of<br>a file in the specified flag di-<br>rectory.<br>Log level specifies the type of | Not set by default.<br>warning                                                                     |
|--------------------------|----------------------------------------------------------------------------------------------------|----------------------------------------------------------------------------------------------------|
|                          | event that will be written to<br>the PEM log files.                                                                                                    |                                                                                                    |
| LongWait                 | The maximum length of time<br>(in seconds) that the PEM<br>agent will wait before at-<br>tempting to connect to the<br>PEM server if an initial con-<br>nection attempt fails.                                                                          | 30 seconds                                                                                         |
| shortWait                | The minimum length of time<br>(in seconds) that the PEM<br>agent will wait before check-<br>ing which probes are next in<br>the queue (waiting to run).                                                                                                 | 10 seconds                                                                                         |
| <b>AlertThreads</b>      | The number of alert threads to<br>be spawned by the agent.                                                                                                    | Set to 1 for the agent that re-<br>sides on the host of the PEM<br>server; 0 for all other agents. |
| EnableSMTP               | When set to true, the SMTP<br>email feature is enabled.                                                                                                    | true for PEM server host; false<br>for all others.                                                 |
| EnableSNMP               | When set to true, the SNMP<br>trap feature is enabled.                                                                                                    | true for PEM server host; false<br>for all others.                                                 |
| EnableWebhook            | When set to true, Webhook<br>alerting is enabled.                                                                                                    | true for PEM server host; false<br>for all others.                                                 |
| <b>MaxWebhookRetries</b> | Set maximum number of<br>times pemAgent should retry<br>to call webhooks on failure.                                                                                                    | Default 3.                                                                                         |
| <b>ConnectTimeout</b>    | The max time in seconds (a<br>decimal integer string) that<br>the agent will wait for a con-<br>nection.                                                                                                    | Not set by default; if set to<br>0, the agent will wait indefi-<br>nitely.                         |

Table 2 – continued from previous page

| AllowServerRestart         | If set to TRUE, the agent        | true                              |
|----------------------------|----------------------------------|-----------------------------------|
|                            | can restart the database server  |                                   |
|                            | that it monitors.<br>Some        |                                   |
|                            | PEM features may be en-          |                                   |
|                            | abled/disabled, depending on     |                                   |
|                            | the value of this parameter.     |                                   |
| <b>MaxConnections</b>      | The maximum number of            | 0 (an unlimited number)           |
|                            | probe connections used by the    |                                   |
|                            | connection throttler.            |                                   |
| ConnectionLifetime         |                                  |                                   |
|                            | Use ConnectionLifetime (or       | By default, set to 0 (a connec-   |
|                            | connection_lifetime) to spec-    | tion is dropped when the con-     |
|                            | ify the minimum number of        | nection is idle after the agent's |
|                            | seconds an open but idle con-    | processing loop).                 |
|                            | nection is retained. This pa-    |                                   |
|                            | rameter is ignored if the value  |                                   |
|                            | specified in MaxConnections      |                                   |
|                            | is reached and a new connec-     |                                   |
|                            | tion (to a different database)   |                                   |
|                            | is required to satisfy a waiting |                                   |
|                            | request.                         |                                   |
| AllowBatchProbes           | If set to TRUE, the user will    | false                             |
|                            | be able to create batch probes   |                                   |
|                            | using the custom probes fea-     |                                   |
|                            | ture.                            |                                   |
| <b>HeartbeatConnection</b> | When set to TRUE, a dedi-        | false                             |
|                            | cated connection is used for     |                                   |
|                            | sending the heartbeats.          |                                   |
| BatchScriptDir             | Provide the path where script    | $/\text{tmp}$                     |
|                            | file (for alerting) will be      |                                   |
|                            | stored.                          |                                   |
| ConnectionCustomSetup      | Use to provide SQL code that     | Not set by default.               |
|                            |                                  |                                   |
|                            | will be invoked when a new       |                                   |
|                            | connection with a monitored      |                                   |
|                            | server is made.                  |                                   |
| ca_file                    | Provide the path where the       | Not set by default.               |
|                            | CA certificate resides.          |                                   |
| AllowBatchJobSteps         | If set to true, the batch/shell  | None                              |
|                            | scripts will be executed using   |                                   |
|                            | Administrator user account.      |                                   |
| WebhookSSLKey              | The complete path to the web-    |                                   |
|                            | hook's SSL client key file.      |                                   |

Table 2 – continued from previous page

| WebhookSSLCrt         | The complete path to the web-   |       |
|-----------------------|---------------------------------|-------|
|                       | hook's SSL client certificate   |       |
|                       | file.                           |       |
| WebhookSSLCrl         | The complete path of the        |       |
|                       | CRL file to validate webhook    |       |
|                       | server certificate.             |       |
| WebhookSSLCaCrt       | The complete path to the web-   |       |
|                       | hook's SSL ca certificate file. |       |
| AllowInsecureWebhooks | When set to true, allow web-    | false |
|                       | hooks to call with insecure     |       |
|                       | flag.                           |       |

Table 2 – continued from previous page

### <span id="page-26-1"></span><span id="page-26-0"></span>**3.3 Agent Properties**

The PEM Agent Properties dialog provides information about the PEM agent from which the dialog was opened; to open the dialog, right-click on an agent name in the PEM client tree control, and select Properties from the context menu.

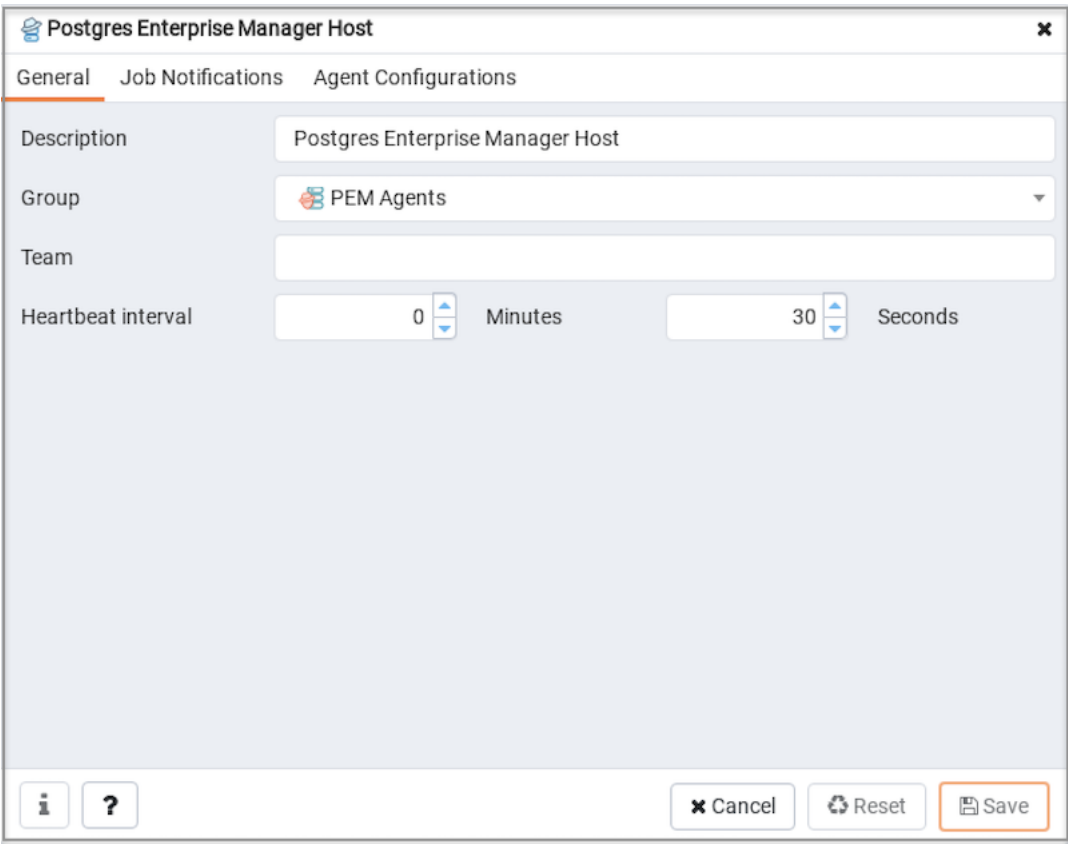

Fig. 1: *PEM Agent Properties dialog - General tab*

Use fields on the PEM Agent Properties dialog to review or modify information about the PEM agent:

- The Description field displays a modifiable description of the PEM agent. This description is displayed in the tree control of the PEM client.
- You can use groups to organize your servers and agents in the PEM client tree control. Use the Group drop-down listbox to select the group in which the agent will be displayed.
- Use the Team field to specify the name of the group role that should be able to access servers monitored by the agent; the servers monitored by this agent will be displayed in the PEM client tree control to connected team members. Please note that this is a convenience feature. The Team field does not provide true isolation, and should not be used for security purposes.

• The Heartbeat interval fields display the length of time that will elapse between reports from the PEM agent to the PEM server. Use the selectors next to the Minutes or Seconds fields to modify the interval.

| Postgres Enterprise Manager Host                     | ×                                                                                                    |
|------------------------------------------------------|----------------------------------------------------------------------------------------------------|
| Job Notifications<br>Agent Configurations<br>General |                                                                                                    |
| Override default configuration?                      | <b>No</b><br>Select to override the default configuration for job notifications.<br>If selected, the following settings will determine whether, when,<br>and which email group will receive the job notification for this<br>agent. |
| Email on job completion?                             | <b>No</b><br>Select to receive a notification email on completion of a job<br>(regardless of the result) of this agent.                                                                                                    |
| Email on a job failure?                              | <b>No</b><br>Select to receive a notification email only on failure of a job of<br>this agent.                                                                                                    |
| Email group                                          | <default></default>                                                                                                    |
|                                                      | Select the email-group that will receive the notification on<br>completion of a job or scheduled task.                                                                                                    |
| 7<br>ı                                               | <b>€</b> Reset<br><b>A</b> Save<br><b>x</b> Cancel                                                                                                    |

Fig. 2: *PEM Agent Properties dialog - Job Notifications tab*

Use the fields on the Job Notifications tab to configure the email notification settings on agent level:

- Use the Override default configuration? switch to specify if you want the agent level job notification settings to override the default job notification settings. If you select Yes for this switch, you can use the rest of the settings on this dialog to define when and to whom the job notifications should be sent. Please note that the rest of the settings on this dialog work only if you enable the Override default configuration? switch.
- Use the Email on job completion? switch to specify if the job notification should be sent on the successful job completion.
- Use the Email on a job failure? switch to specify if the job notification should be sent on the failure of a job.
- Use the Email group field to specify the email group to whom the job notification should be sent.

| Job Notifications<br>General | Agent Configurations    |               |
|------------------------------|-------------------------|---------------|
| Parameter                    | Value                   | Category      |
| Agent Id                     | 1                       | configuration |
| Running as root?             | true                    | capability    |
| Running as User              | root                    | capability    |
| Platform                     | "CentOS Linux 7 (Core)" | capability    |
| Architecture                 | x64                     | capability    |
| PEM host                     | 127.0.0.1               | configuration |
| PEM port                     | 5444                    | configuration |
| Log level                    | debug1                  | configuration |
| Agent SSL key path           | /root/.pem//agent1.key  | configuration |
| Agent SSL crt path           | /root/.pem//agent1.crt  | configuration |
| Long wait                    | 30                      | configuration |
| Short wait                   | 10                      | configuration |
| Alert threads                | 1                       | configuration |

Fig. 3: *PEM Agent Properties dialog - Agent Configurations tab*

The Agent Configurations tab displays all the current configurations and capabilities of a agent.

- The Parameter column displays a list of parameters.
- The Value column displays the current value of the corresponding parameter.
- The Category column displays the category of the corresponding parameter; it can be either configuration or capability.

### CHAPTER 4

### PEM Agent Troubleshooting

#### <span id="page-29-2"></span><span id="page-29-1"></span><span id="page-29-0"></span>**4.1 Restoring a Deleted PEM Agent**

If an agent has been deleted from the pem.agent table then you cannot restore it. You will need to use the pemworker utility to re-register the agent.

If an agent has been deleted from PEM Web client but still has an entry in the pem.agent table with value of  $active = f$ , then you can use the following steps to restore the agent:

1. Use the following command to check the values of the id and active fields:

pem=# SELECT \* FROM pem.agent;

2. Update the status for the agent to  $true$  in the pem. agent table:

pem=# UPDATE pem.agent SET active=true WHERE id=<x>;

Where  $x$  is the identifier that was displayed in the output of the query used in step 1.

3. Refresh the PEM web client.

The deleted agent will be restored again. However, the servers that were bound to that particular agent might appear to be down. To resolve this issue, you need to modify the PEM agent properties of the server to add the bound agent again; after the successful modification, the servers will be displayed as running properly.

### <span id="page-30-1"></span><span id="page-30-0"></span>**4.2 Using the Command Line to Delete a PEM Agent with Down or Unknown Status**

Using the PEM web interface to delete PEM agents with Down or Unknown status may be difficult if the number of such agents is large. In such a situation, you might want to use the command line interface to delete Down or Unknown agents.

1. Use the following query to delete the agents that are Down for more than *N* number of hours:

```
UPDATE pem.agent SET active=false WHERE id IN
(SELECT a.id FROM pem.agent
a JOIN pem.agent_heartbeat b ON (b.agent_id=a.id)
WHERE a.id IN
(SELECT agent_id FROM pem.agent_heartbeat WHERE (EXTRACT (HOUR
\rightarrowFROM now())-
EXTRACT (HOUR FROM last_heartbeat)) > <N> ));
```
2. Use the following query to delete the agents with an Unknown status:

```
UPDATE pem.agent SET active=false WHERE id IN
(SELECT id FROM pem.agent WHERE id NOT IN
(SELECT agent_id FROM pem.agent_heartbeat));
```
## CHAPTER<sup>5</sup>

### **Conclusion**

<span id="page-31-1"></span><span id="page-31-0"></span>EDB Postgres Enterprise Manager Agent User Guide

Copyright © 2007 - 2020 EnterpriseDB Corporation. All rights reserved.

EnterpriseDB® Corporation 34 Crosby Drive, Suite 201, Bedford, MA 01730, USA

T +1 781 357 3390 F +1 978 467 1307 E [info@enterprisedb.com](mailto:info@enterprisedb.com) www.enterprisedb.com

- EDB and Postgres Enterprise Manager are registered trademarks of EnterpriseDB Corporation. EDB and EDB Postgres are trademarks of EnterpriseDB Corporation. Oracle is a registered trademark of Oracle, Inc. Other trademarks may be trademarks of their respective owners.
- EDB designs, establishes coding best practices, reviews, and verifies input validation for the logon UI for EDB Postgres Enterprise Manager where present. EDB follows the same approach for additional input components, however the nature of the product may require that it accepts freeform SQL, WMI or other strings to be entered and submitted by trusted users for which limited validation is possible. In such cases it is not possible to prevent users from entering incorrect or otherwise dangerous inputs.
- EDB reserves the right to add features to products that accept freeform SQL, WMI or other potentially dangerous inputs from authenticated, trusted users in the future, but will ensure all such features are designed and tested to ensure they provide the minimum possible risk, and where possible, require superuser or equivalent privileges.
- EDB does not that warrant that we can or will anticipate all potential threats and therefore our process cannot fully guarantee that all potential vulnerabilities have been addressed or considered.

### Index

### <span id="page-32-0"></span>A

Agent Configuration, [18](#page-19-1) Agent Privileges, [15](#page-16-2) Agent Properties, [25](#page-26-1)

### C

Conclusion, [30](#page-31-1)

### D

deleting agents with Down status, [29](#page-30-1) deleting agents with Unknown status, [29](#page-30-1)

### M

Managing a PEM Agent, [15](#page-16-2)

#### P

PEM architecture, [1](#page-2-0) PEM Agent Troubleshooting, [28](#page-29-2) PEM Architecture, [2](#page-3-1)

### R

Registering an Agent, [9](#page-10-1) restoring a deleted agent, [28](#page-29-2)